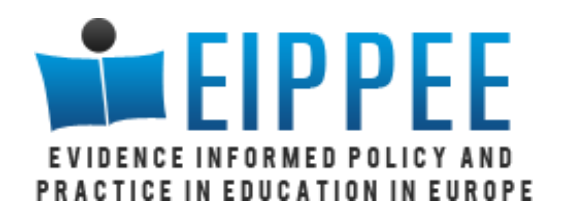

# Harnessing technology for evidence use

**James Thomas Sergio Graziosi**

**www.eippee.eu**

www.eippee.eu

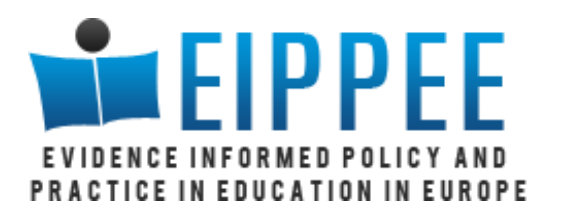

## Workshop 1: searching methods

- **Why use evidence?**
- **Does searching for evidence properly matter?**
- **Searching theory**
- **Sensitivity and specificity (precision)**
- **Boolean searching**
- **Practice!**

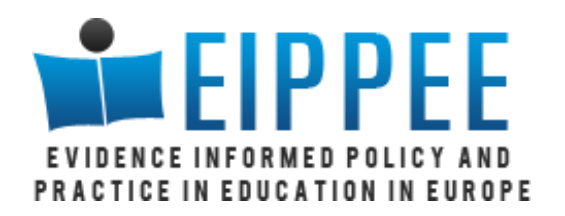

## Why use evidence?

### **Two examples:**

- 'scared straight'
- blood alcohol limit laws

**As well as using evidence, we need to think about its source and reliability**

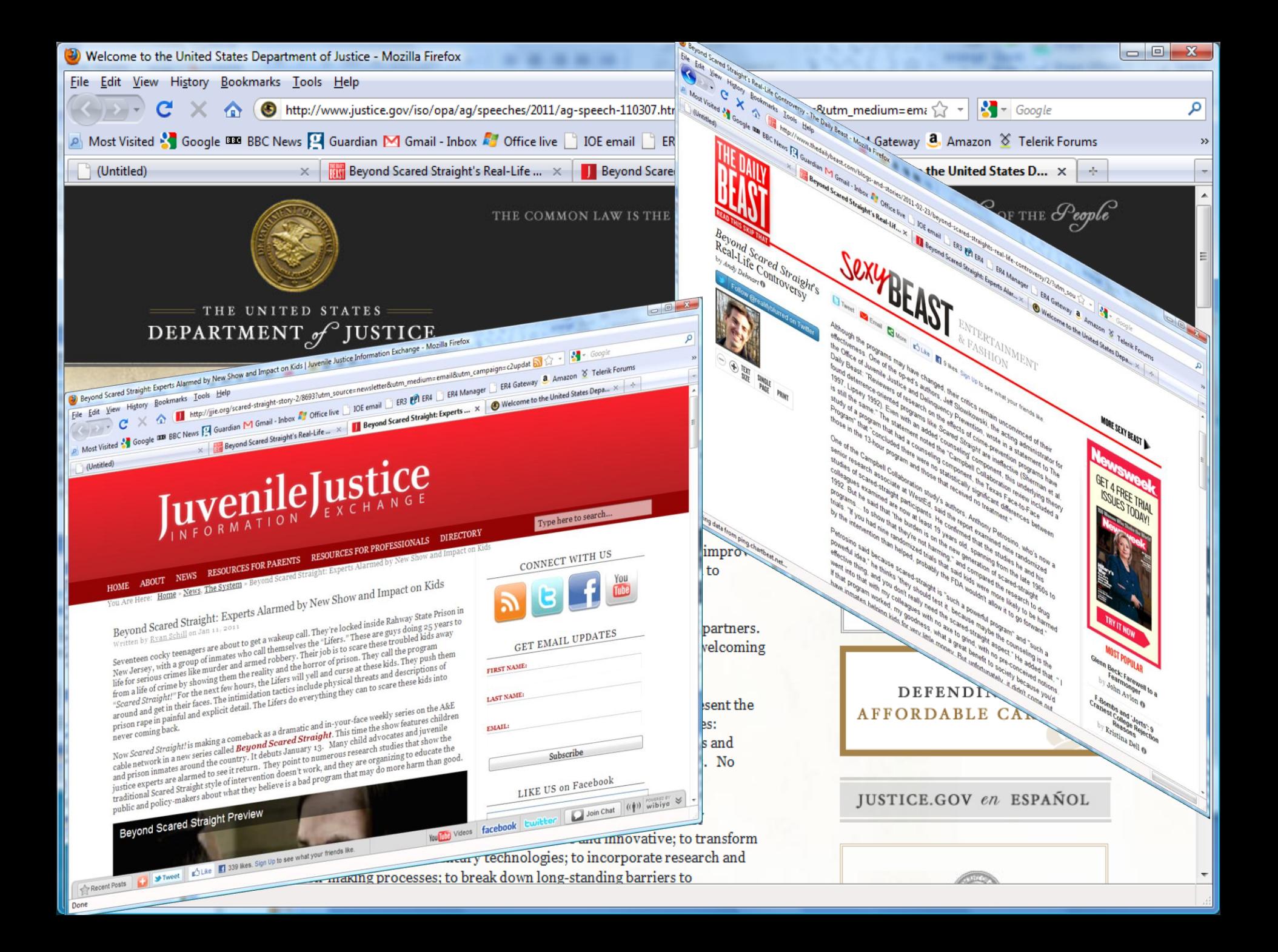

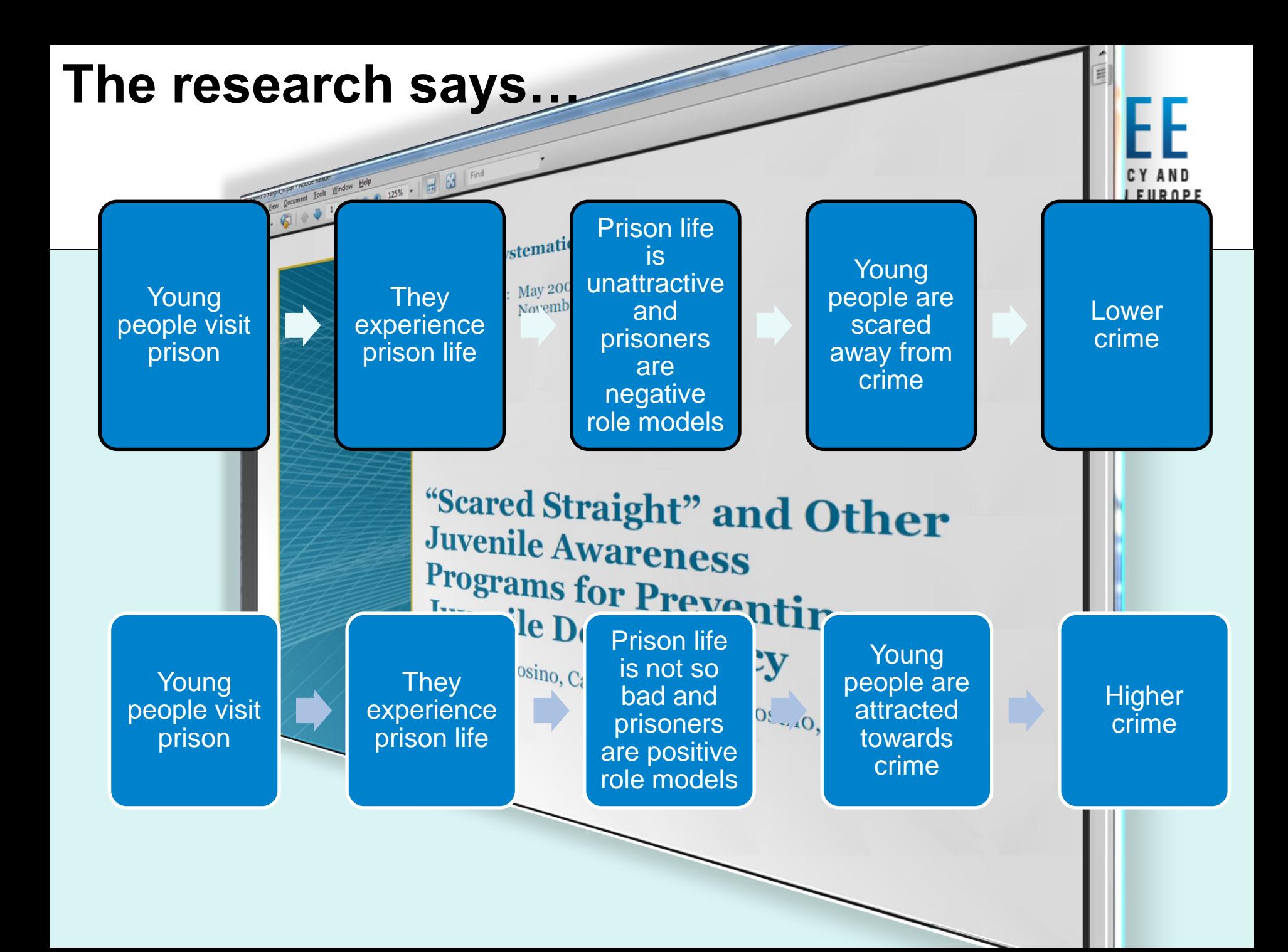

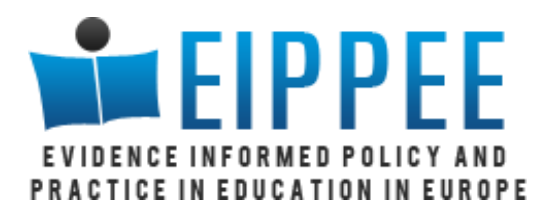

## The programme-maker's perspective

**Shapiro: "the programs' existence proves they work. "If none of these programs were working, and were hurting kids, and were producing only negative results, why would judges, and police officers, and teachers, and school counselors, why would they keep sending kids to these programs month after month, and year after year, if they were not seeing positive results?"**

# US Congress in the late 1990s

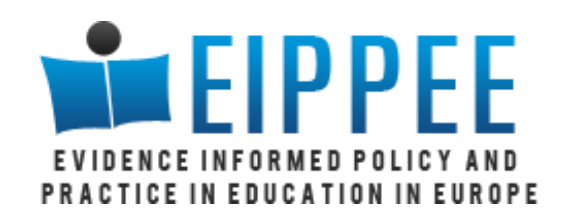

- "Overall, the evidence does not conclusively establish that [blood alcohol limit] laws, by themselves, result in reductions in the number and severity of alcohol-related crashes," General Accounting Office's narrative review of individual studies
- Report seen as favouring the alcohol industry,
- A subsequent systematic review suggested such laws could be expected to drop alcohol-related traffic fatalities by about 7 percent.
- "When you looked at all of the data, aggregated into the same table, it became very clear that whatever problems the studies had, they were all coming to roughly the same conclusion."
- Findings sent to federal legislators
- Congress then withheld federal highway construction funds from states that did not pass such laws.
- Thought to save at least 400-600 lives each year

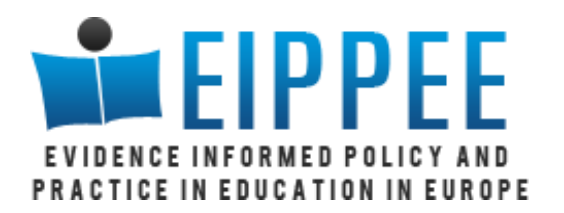

## The bottom line

### **Unsurprisingly –**

– if you conduct partial searches, you only get a partial view of the literature

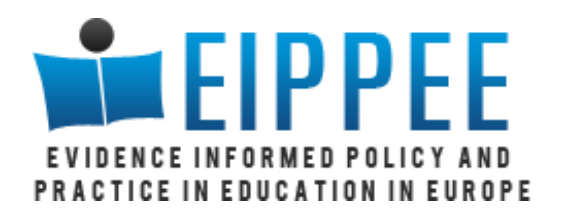

## Searching is a skilled and time consuming activity

**Tap into the skills of information, subject and systematic review specialists, to:**

- Identify sources to search
- Deal with technicalities (e.g. of databases)

**Plan time for developing and testing searches**

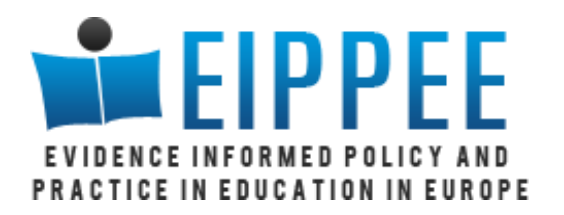

## Challenges of comprehensive searching (1)

### **Findings evade us:**

- Profusion of published and unpublished material
- Much hidden: only 50% abstracts presented at conferences are later published in full
- Different databases use different terms to classify studies
- Different databases cover different, largely discrete areas of literature
- As individuals we are constrained by our own disciplinary and policy area knowledge (which journals, which books, which databases?)

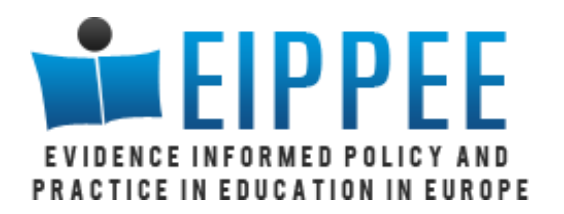

## Challenges of comprehensive searching (2)

### **Some evasion is systematic\***

- E.g. statistically significant, 'positive' results more likely to be:
	- Published
	- Published rapidly
	- Published in English
	- Published more than once
	- Cited by others

**\*work cited in Egger M et al (2003) . How important are comprehensive literature**  searches and the assessment of trial quality in systematic reviews? Empirical **study. Health Technology Assessment 2003; Vol. 7(1)**

## Comprehensive searching – a picture of a sensitive search

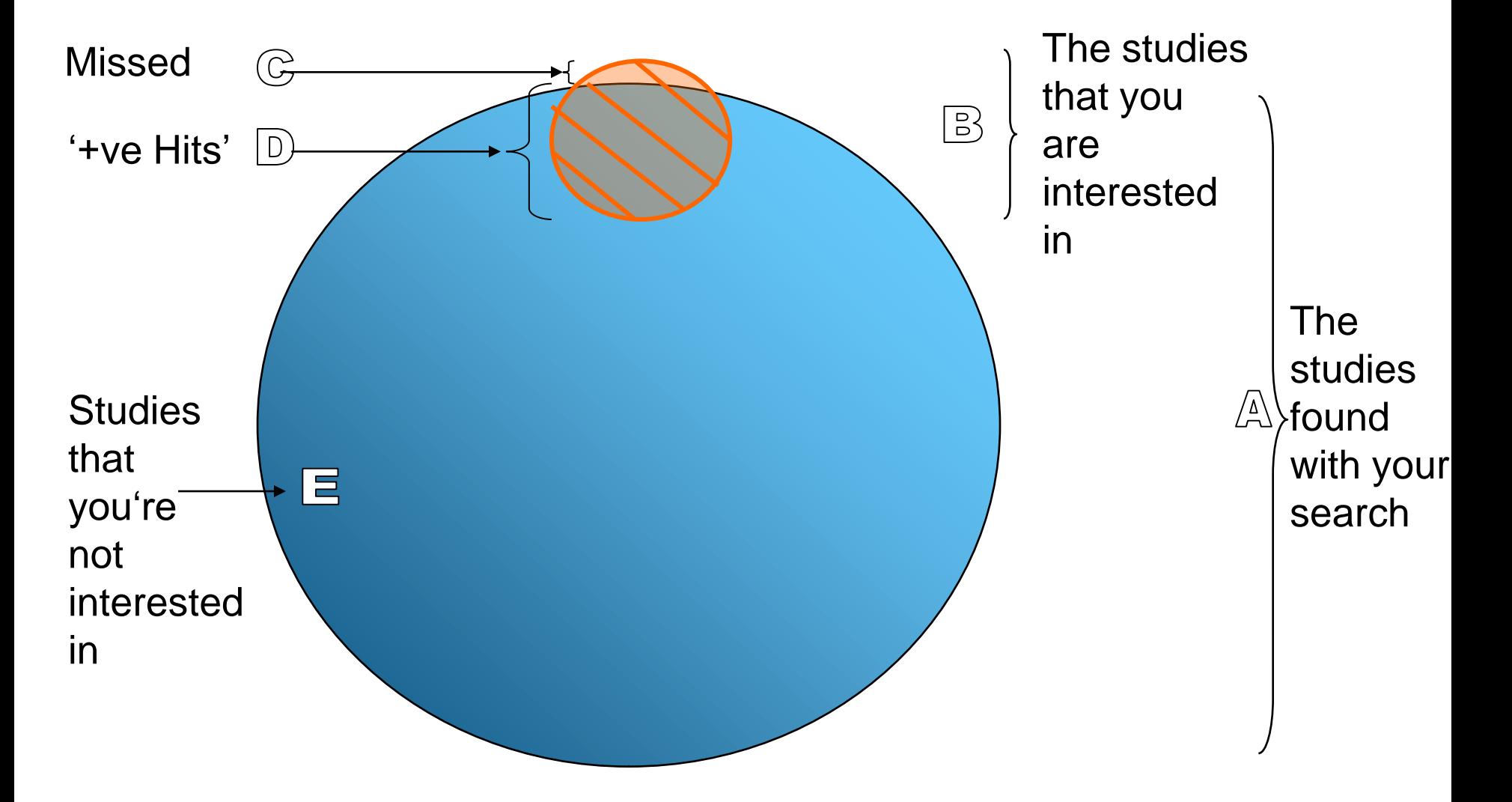

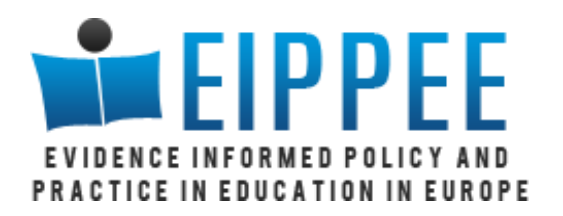

## Sensitivity and specificity

### **Sensitivity**

- Ability to locate all studies of interest
- $\bullet$  = the number of relevant studies located as a proportion of all that exist (D/B)
- **Low sensitivity means that many relevant studies missed by search**

### **Specificity**

- Accuracy of the search strategy in identifying studies of interest
- = the proportion of the total number of studies identified by search which are deemed 'relevant' (D/A)
- **Low specificity means that the search identified many irrelevant studies.**

### **There is always a trade off between sensitivity and specificity**

## The importance of searching a range of sources

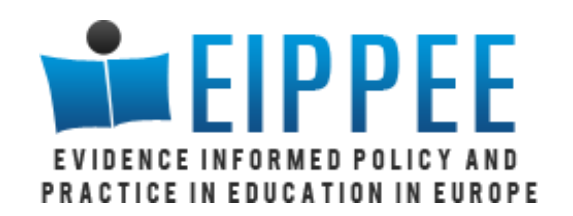

**How are decisions made about the entry of people aged 65+ to care services?**

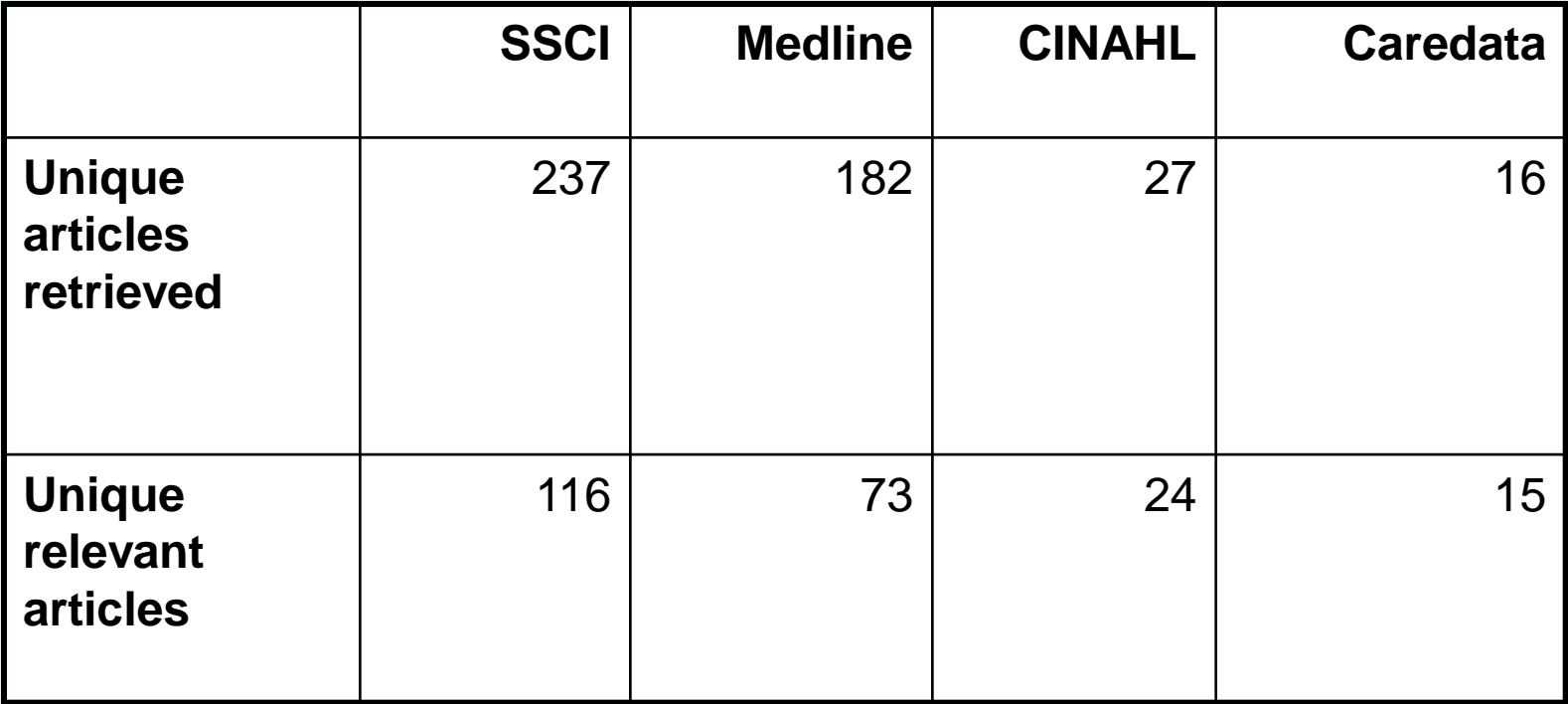

Taylor B, Dempster M and Donnelly M (2003) Hidden Gems: systematically Searching Electronic Databases for Research Publications for Social Work and Social Care. C J Social Work, 33:423-429.

## The importance of using a variety of search terms

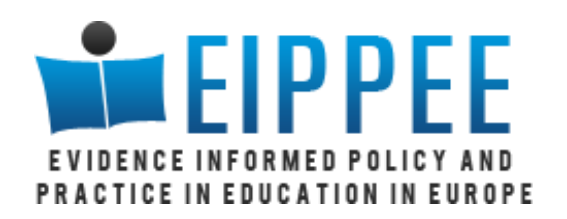

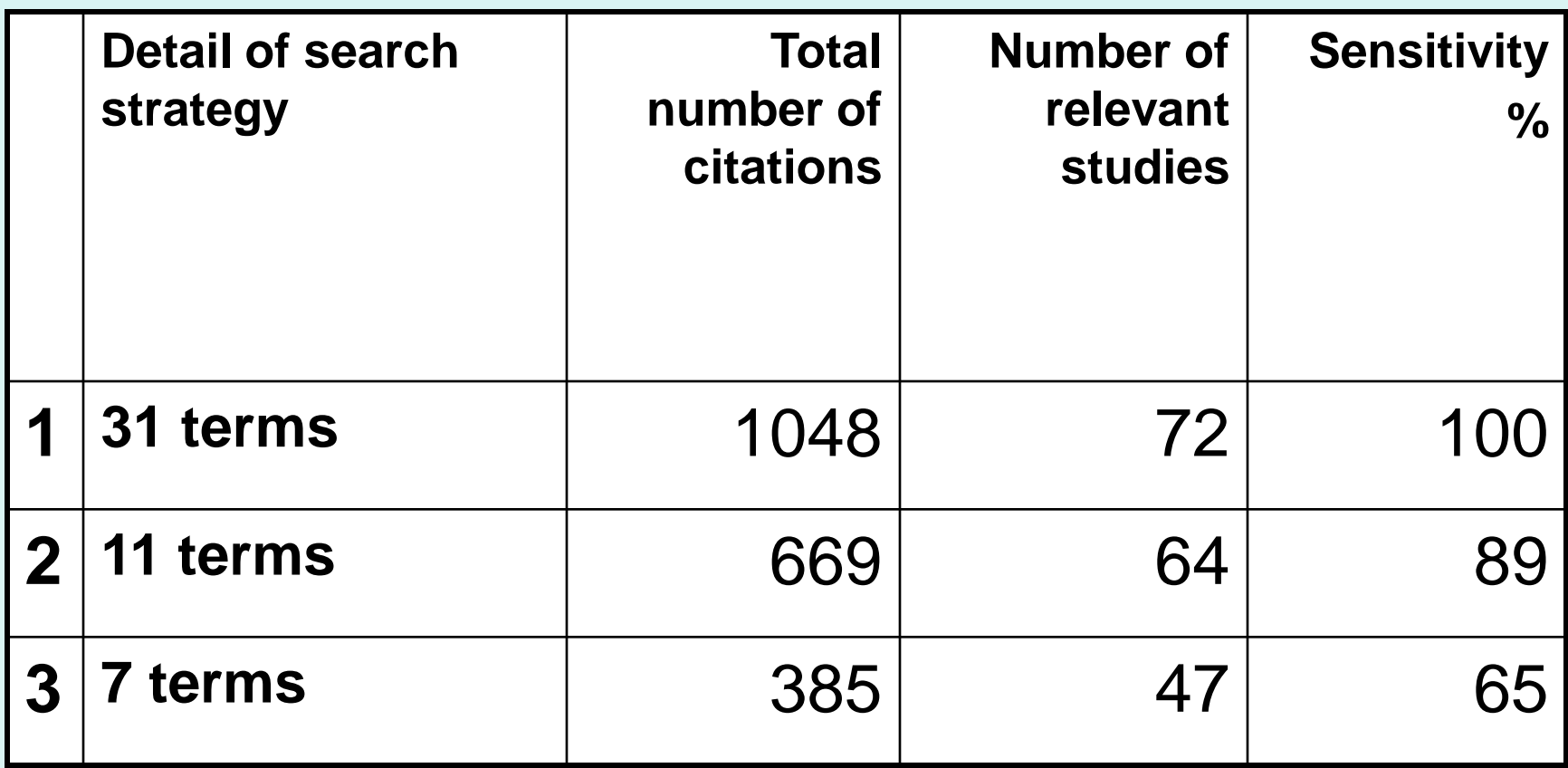

\*Adapted from: Harden A, Peersman G, Oliver S, Oakley A (1999) Identifying primary research on electronic databases to inform decision-making in health promotion: the case of sexual health promotion. *Health Education Journal* 58: 290–301.

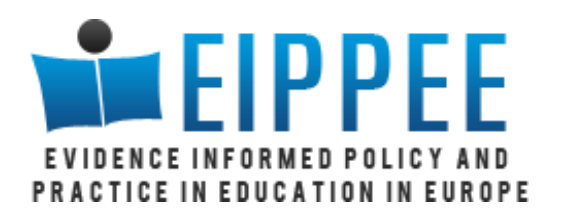

# The basics of bibliographic databases

#### **Indexers use standardized lists of 'controlled terms' to describe key features of papers.**

- E.g. 'Descriptors' in ERIC
- A 'thesaurus' or index and 'scope notes' explains to indexers (and you) the meaning of each controlled term

### **Identify controlled terms for each of the concepts in your review**

### **Build searches using these controlled terms**

• Check search terms against controlled terms for known relevant studies

#### **Supplement searches for controlled terms with searches for terms in titles and abstracts ('free-text')**

'What is the impact of information communication technology (ICT) on 5-16 year olds' literacy in English?'\*- Concepts and search terms

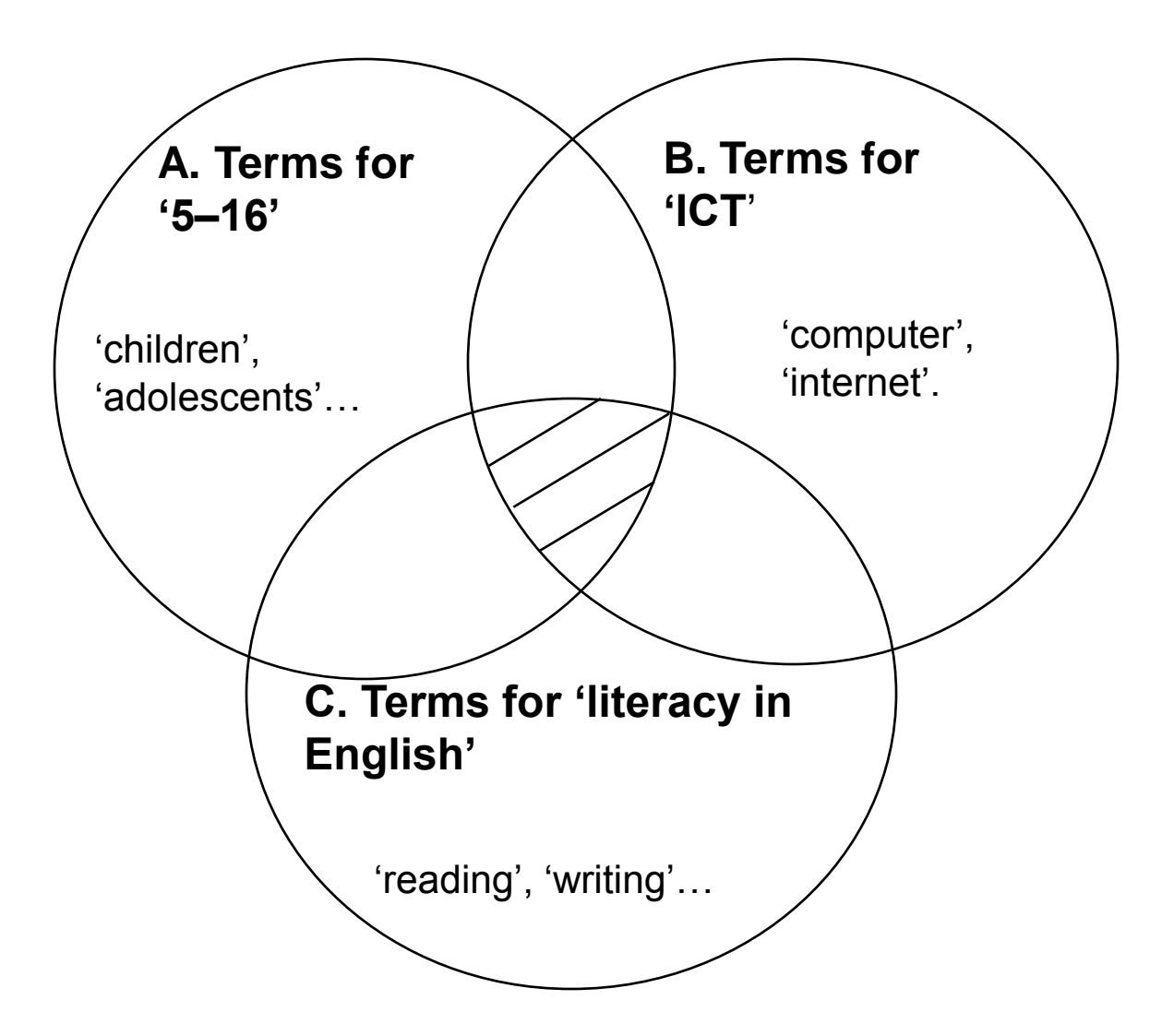

\*Andrews R et al (2002) A systematic review of the impact of networked ICT on 5–16 year olds' literacy in English. In: *Research Evidence in Education Library*. London: EPPI-Centre, Social Science Research Unit, Institute of Education, University of London.

'What is the impact of information communication technology (ICT) on 5-16 year olds' literacy in English?'- Controlled terms

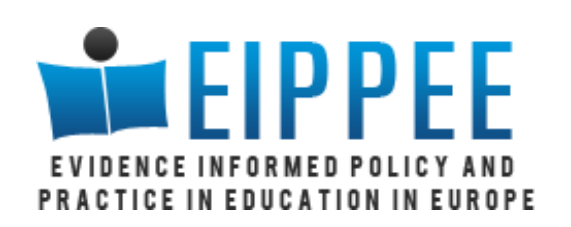

### **Start search with 'controlled terms'**

**Use thesaurus to identify terms relevant to each concept**

**Combine terms using 'logical operators' (OR, AND)**

Controlled terms for 'Literacy' from ERIC Adult literacy Functional literacy -Functional reading •Reading -Beginning reading -Early reading -Critical reading Writing composition -Abstracting -Basic writing -Content area writing

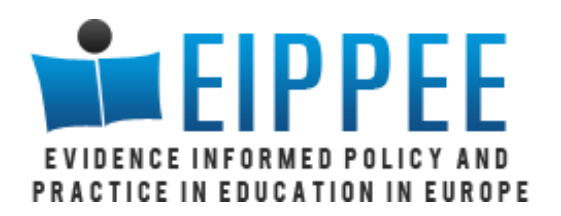

## Thank you

## **[j.thomas@ioe.ac.uk](mailto:j.thomas@ioe.ac.uk) [s.graziosi@ioe.ac.uk](mailto:s.graziosi@ioe.ac.uk)**

**[http://www.eippee.eu](http://www.eippee.eu/)**

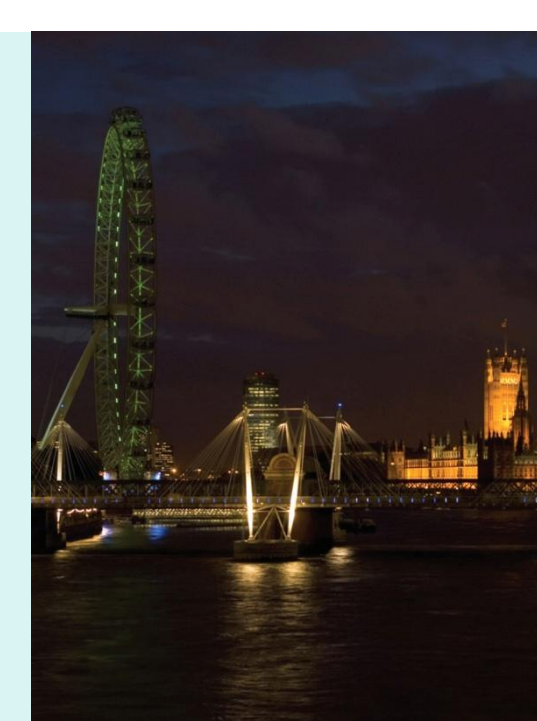

**Social Science Research Unit Institute of Education** University of London 18 Woburn Square London WC1H ONR

Tel +44 (0)20 7612 6852 Email : m.cage@ioe.ac.uk

www.eippee.eu

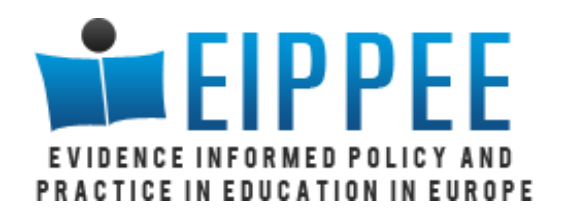

# Harnessing technology for evidence use

**James Thomas Sergio Graziosi**

**www.eippee.eu**

www.eippee.eu

## Workshop II: the EIPPEE Portal TICE IN EDUCATION IN EUROPE

- **The vision for the EIPPEE Portal**
- **How it works**
- **Functionality**
- **Using the portal**
- **Populating the portal**
	- Including adding new sources today
- **Advanced use of the portal**

## The vision for the EIPPEE Portal IN EDUCATION IN EUROPE

## **Existing Tools**

- **1. General Purpose Search Engines:**
	- **Good Sensitivity**
	- **Generally low specificity (high noise)**

### **2. Specialised Databases:**

- **Good Sensitivity**
- **Potential bias towards US/North America**
- **Fragmentation**
- **Results duplication**

### **3. Specialised Search Engines:**

- **Potentially Low Sensitivity or/**
- **Very High Development and Maintenance Costs**

## The vision for the EIPPEE Portal CE IN EDUCATION IN EUROPE

### **Aims:**

### **1. High Specificity**

• **Search only Relevant Sources** 

### **2. Reduce or Manage Regional Bias**

- **Specialise on European Sources**
- **Encourage the Growth of the Sources Base**

### **3. Reduce Costs**

- **Use Existing Search Engines to Provide Results**
- **Crowd-sourcing Model to populate the portal**

### **4. Enhanced results**

- **Text Mining – Topic Identification**
- **Identify Relevant Sources**

# EIPPEE Portal: How it works

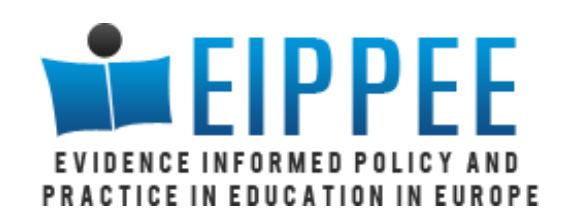

- **1. Portal includes a list of known sources (websites)**
- **2. Users can select/deselect and add their own sources.**
- **3. Search is sent to BingTM to retrieve results.**
- **4. Results are Analysed to Extract Common Topics**
- **5. Results are Shown, Along with Extracted Topics**

# EIPPEE Portal: Functionality

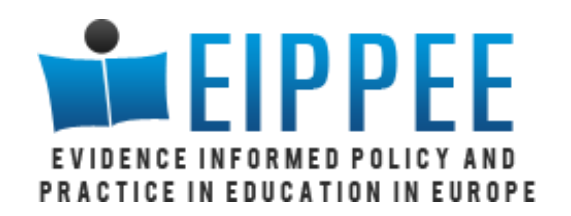

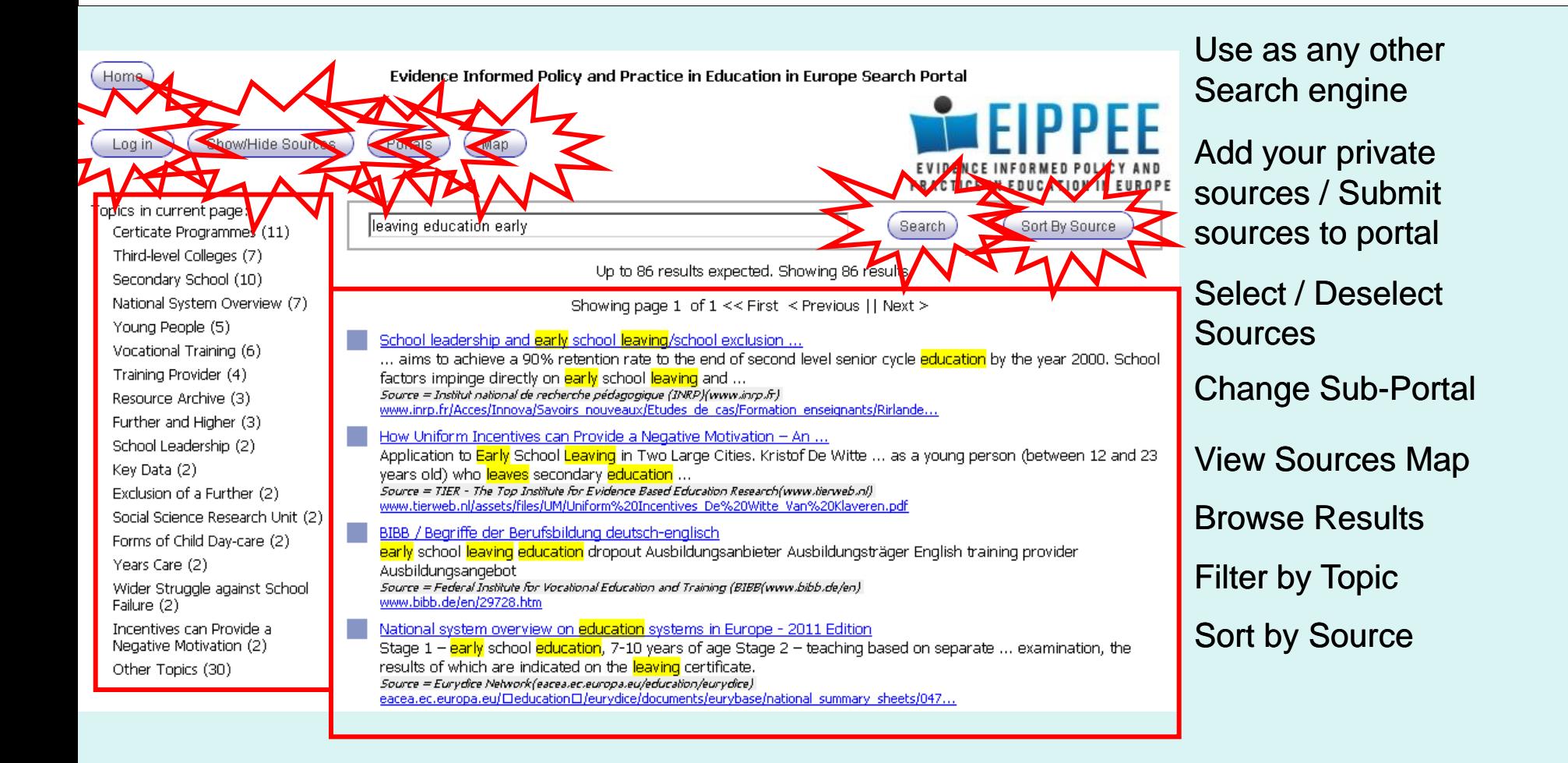

# Using the EIPPEE Portal **LEIPPEE**

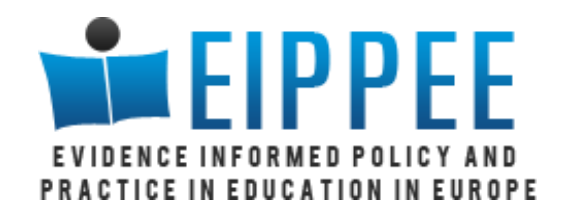

# Populating the EIPPEE Portal

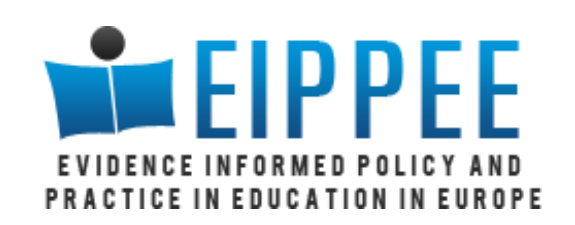

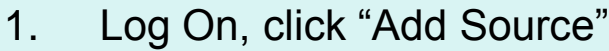

2. Fill all fields & "Add"

Welcome Sergio Graziosi. Edit Profile Close 'New Source' panel

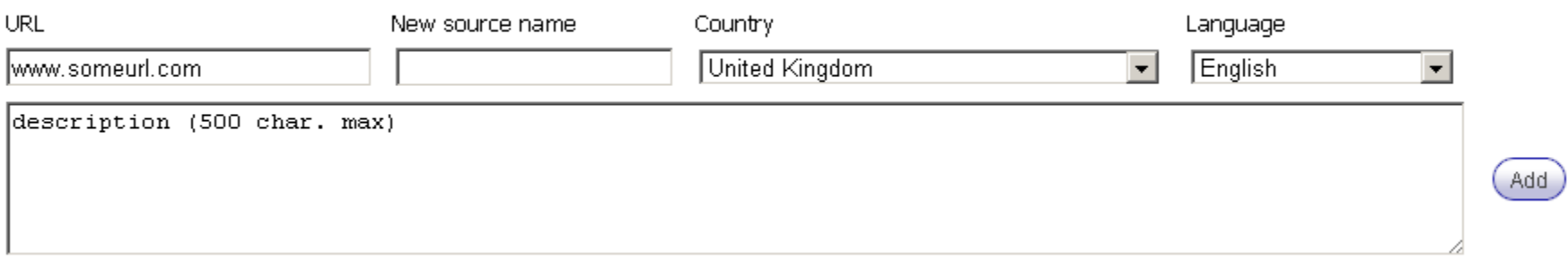

3. To submit a source to the portal, click "View sources" and submit.

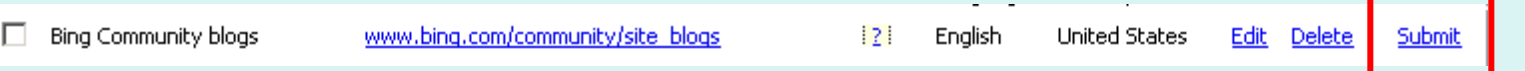

• (Sub-)Portals are configurable, submissions may be disabled, subject to review (default), or direct.

# EIPPEE Portal: selecting the right source URL

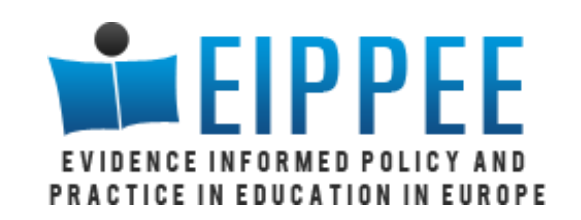

**BingTM comes with some limitations:**

- **1. Root URLs (i.e. [www.site.com](http://www.site.com/)) are OK,**
- **2. Deeper paths can be used up to 3 levels can be used.**
	- [www.site.com/section/subsection](http://www.site.com/section/subsection) will work
	- [www.site.com/section/sub1/sub2](http://www.site.com/section/sub1/sub2) will NOT work
- **3. Specific pages, will yield no results:**
	- [www.site.com/page.html](http://www.site.com/page.html), [www.site.com/page.php](http://www.site.com/page.php), [www.site.com/page.aspx,](http://www.site.com/page.aspx) [www.site.com/page.html?art\\_ID=12](http://www.site.com/page.html?art_ID=12) and [www.site.com/section/?art\\_id=1243](http://www.site.com/section/?art_id=1243) **will NOT work**
- **4. Sites that do not allow [direct browsing,](http://www.fachportal-paedagogik.de/fis_bildung/fis_form_e.html) where content is accessed only through an internal search, will yield few or no results.**

The EIPPEE Portal: Add your own sources.

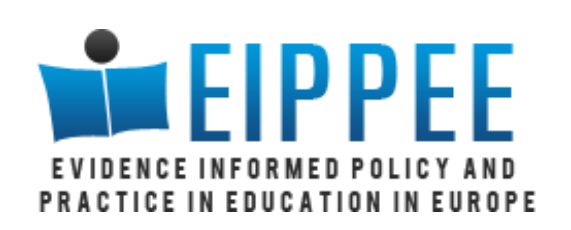

### **Sources should:**

- **1. Be a root URL or end with a forward slash: [www.site.com](http://www.site.com/) or [www.site.com/section/](http://www.site.com/section/)**
- **2. Avoid pointing to a single page or contain query strings:**
	- [www.site.com/?Art\\_ID=12](http://www.site.com/?Art_ID=12) or [www.site.com/home.html](http://www.site.com/home.html)
- **3. Point to a browseable website**

# Populating the EIPPEE Portal

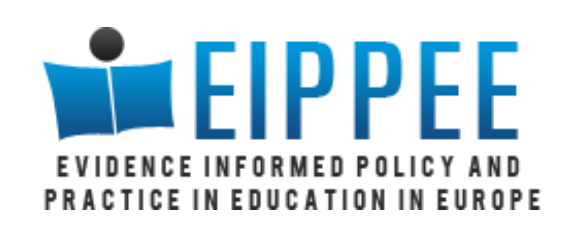

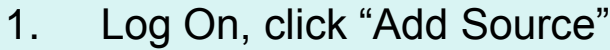

2. Fill all fields & "Add"

Welcome Sergio Graziosi. Edit Profile Close 'New Source' panel

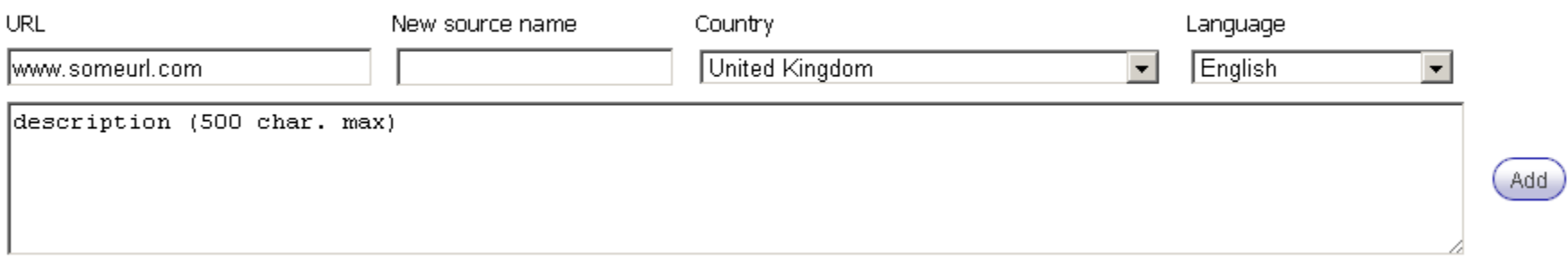

3. To submit a source to the portal, click "View sources" and submit.

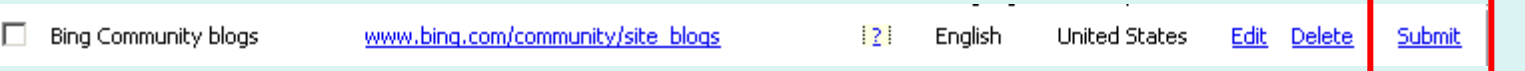

• (Sub-)Portals are configurable, submissions may be disabled, subject to review (default), or direct.

# The EIPPEE Portal: Sources Map

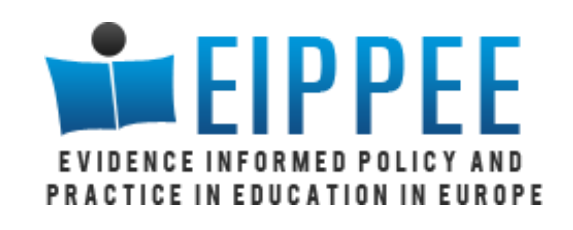

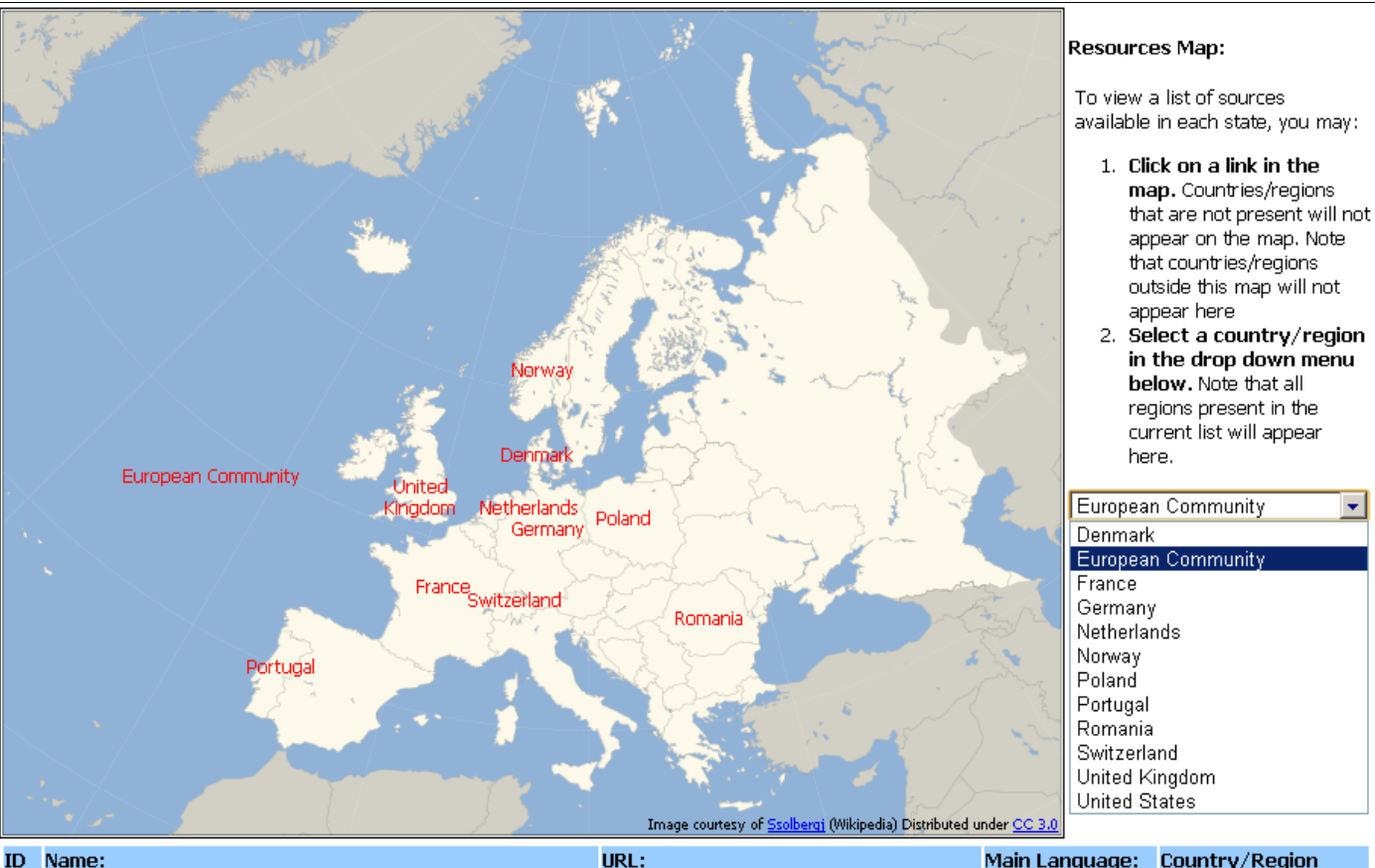

#### Main Language: Country/Region 486 Centre for Research on Lifelong Learning (CRELL) crell.jrc.ec.europa.eu English European Community

The Centre for Research on Lifelong Learning (CRELL) was established in 2005 in order to provide expertise in the field of indicator-based evaluation and monitoring of education and training systems and their contribution to the achievement of Community objectives specified in the Lisbon Agenda. CRELL | combines expertise in the fields of economics, econometrics, education, social sciences and statistics in an interdisciplinary approach to research.

**The Map allows to view the sources information on a per Country/Region basis.**

**1) Click on the links on the map.** 

**More links will appear as the portal is populated.**

**2) Select a country/region from the drop-down list. All sources are available through this list.**

### **3) Personal sources are not listed**

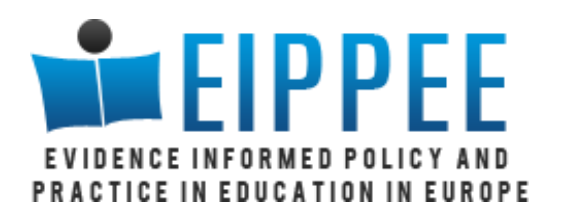

## Thank you

## **[j.thomas@ioe.ac.uk](mailto:j.thomas@ioe.ac.uk) [s.graziosi@ioe.ac.uk](mailto:s.graziosi@ioe.ac.uk)**

**[http://www.eippee.eu](http://www.eippee.eu/)**

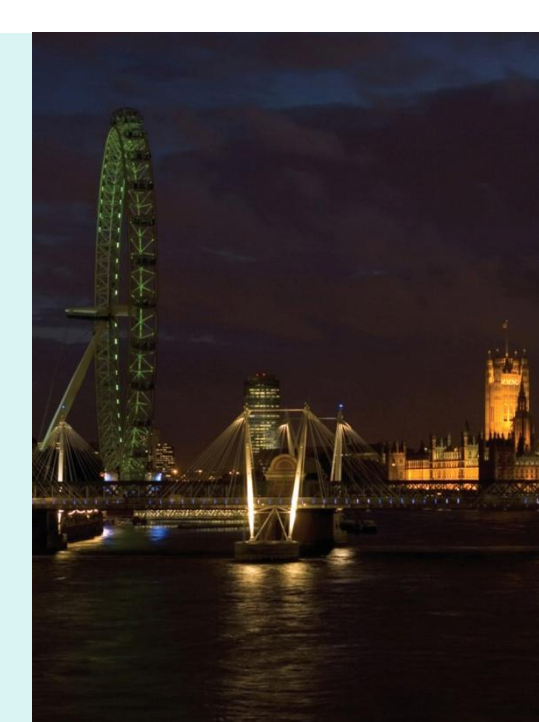

**Social Science Research Unit Institute of Education** University of London 18 Woburn Square London WC1H ONR

Tel +44 (0)20 7612 6852 Email : m.cage@ioe.ac.uk

www.eippee.eu